## **Novell**® Customer **Communities**

# Linux Quick Reference Guide

**Contents**

**Sponsor pages:** [GroupLink - 3 Steps](#page-1-0) [GroupLink - 3 Solutions](#page-2-0)

#### **Linux Quick References:**

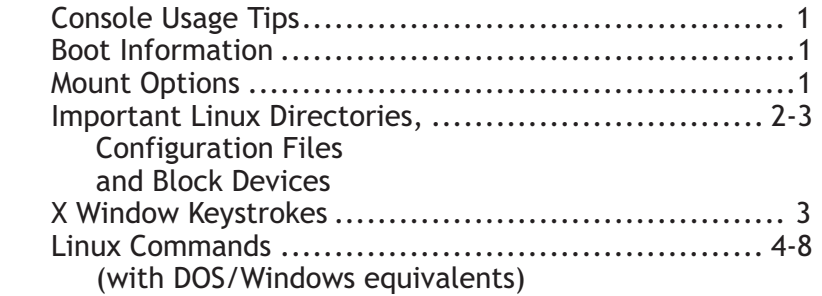

**Sponsor pages:**

 [HOT Labs - Linux Certification Boot Camp](#page-11-0) [HOT Labs - Boot Camp Tour - Dates and Cities](#page-12-0)

#### **Sponsor Partners**

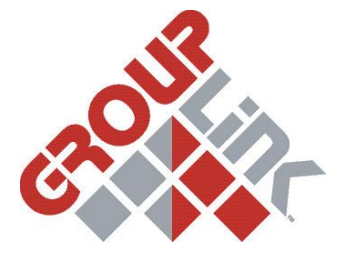

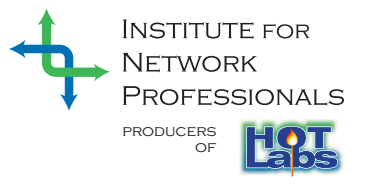

The premier provider of customer engagement software for Linux and Novell technologies.

**[www.grouplink.net](http://www.grouplink.net)**

HOT Labs is Hands On Training! Custom training for new technologies.

**[www.HOTlabs.org](http://www.hotlabs.org)**

<span id="page-1-0"></span>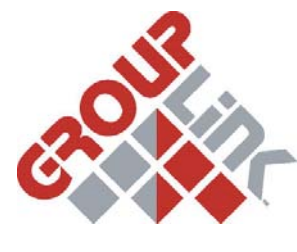

CUSTOMER ENGAGEMENT SOLUTIONS FOR NOVELL AND LINUX

### **LINUX IS FINALLY GETTING THE RESPECT IT DESERVES...**

### **NOW WHAT?**

**contents next previous**

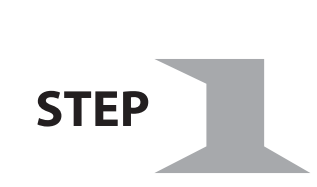

Quickly and economically deploy your first Linux based\*† **production system** within your own I.T. Department … a **Help Desk**.

(Powerful, web and Linux based I.T. HelpDesk ™ from GroupLink®)

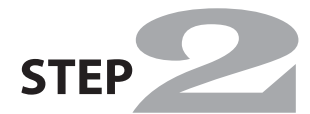

Then impress your users with a **high-impact, web based field application** as your next Linux based\* production system.

(Customer Satisfaction™ and eReferrals™ from GroupLink)

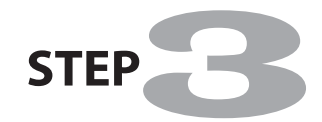

Then … astound your CEO with revenue generating, profit enhancing **CRM solutions** running from your Linux server\*.

(ContactWise® and Collaborative Customer Engagement™ from GroupLink)

\* also compatible with NetWare, GroupWise and/or eDirectory † also compatible with ZENworks

WWW.grouplink.net **WWW.grouplink.net** example a construction all rights reserved.

# <span id="page-2-0"></span>#1 – I.T. HelpDesk™

#### **NetWare & Linux Enabled**

Use GroupLink I.T. HelpDesk to leverage your existing Novell and Linux infrastructure.

#### **Some of the benefits of I.T. HelpDesk are:**

- $\overleftarrow{\tau}$  Calendar and e-mail integration that allow you to manage appointments, tasks and e-mails
- $\overline{\mathbf{z}}$  Reduction in call volumes, by enabling tickets and requests to be submitted online
- $\angle$  Reporting and management capabilities to allow you to monitor progress and track productivity
- ZENworks, eDirectory, NetWare, GroupWise and/or LINUX compatible
- Track Service Levels with Customer Surveys
- **← KnowledgeBase**

# #2 – GroupLink eReferrals™

### **For NetWare & Linux** (Also options for GroupWise or other)

#### **Drive – Motivate – Compensate**

GroupLink's eReferral product is a web-based end-to-end referral management system. It is designed for banks and other financial service institutions to facilitate initiation and management of qualified leads/prospects. It empowers management to track and improve the referral process from beginning to end — from increasing profitable referrals to managing and rewarding successful closures. GroupLink's eReferral product uses a web-interface to provide comprehensive account and interaction history. Use of this web technology allows institutions to leverage their existing I.T. investments.

# #3 – ContactWise®

#### **For NetWare & Linux**

Customer Relationship Management (CRM) and Sales Force Automation (SFA) for Novell eDirectory & GroupWise (or other)

ContactWise allows an organization to maintain a detailed history of all customer interaction. The history tab gives a complete view of everything happening with a specific contact or account, from referral to sales to customer service. Salespeople and customer service personnel can add attachments, notes, and other annotations, and view such information in context with everything that has transpired with a particular individual.

- $\leq$  See all organization history, categorized by each contact in one window.
- $\epsilon$  Provide a single view of your organization to your customer: whenever your customer calls, each and every employee will know what the customer's past interactions have been with your organization, in order to better enable your organization to meet the customer's specific needs.
- $\overline{\epsilon}$  Ensure all customer commitments are met by having appointments & tasks posted to the appropriate person or department's calendar (GroupWise or other).
- $\overleftarrow{\tau}$  Secure your contact information by assigning rights on who can read, write and delete information.
- $\div$  Mass Mail with automatic mail personalization.
- Opportunities Management

#### **Contact us for a free demonstration! 801-298-9888 X 138 or click below:**

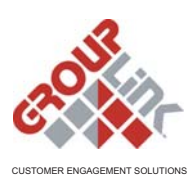

FOR NOVELL AND LINUX

www.grouplink.net © 2004 GroupLink Corporation All rights reserved.

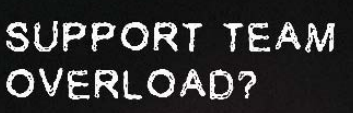

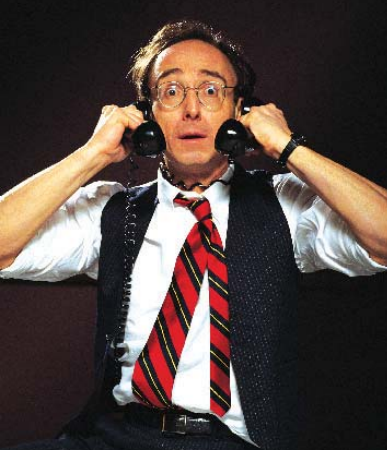

**next previous**

**contents**

<span id="page-3-0"></span>**next**

#### **previous**

1

### Linux Quick Reference Guide

Key Commands, Files and Directories

#### **Console Usage Tips**

- $$0$  Command name
- ' ' Full quote (no expansion)
- Partial quote (allows variable and command expansion)
- \$\$ Process id
- \$\* All arguments as a simple word
- \$n nth argument (n from 0 to 9)
- \$var Use value for variable
- & Run process in background.
- ( ) Execute in subshell; output from multiple lines can be directed to one file by using this option.
- \* wildcard represents everything. eg. 'cp from/\* to' will copy all files in the from directory to the to directory
- Single Period ' . ' The current directory, used in './<command>' to execute the file 'command'
- .. Double Period ' ..' Parent **Directory**

#### ./configure

 Execute the script preparing the installed files for compiling

- ; Separate commands on same line<br>
2 Single character wildcard eg cn
- Single character wildcard. eg. cp config.? /configs will copy all files beginning with the name config. In the current directory to the directory named configs.

[ ] Match any characters enclosed [xyz]

- Choice of character wildcards. eg. ls [xyz]\* will list all files in the current directory starting with the letter x, y, or z.
- Ouote the following character. Also used to enter text that is not normally available on keyboard. Also used to break a command line into multiple lines.
- ( back ticks ) Substitute output of enclosed command
- | ( pipe ) Takes the stdout and it becomes the stdin for the command after the pipe
- < Redirect input
- << Uses a delimiter with text to pass as input to a command. Helpful for scripting programs such as ftp/telnet for cron jobs.
- > Redirect output
- >> Used to append data to another file. Example:  $ls \gg ls$  weekly.out This example will append the results of ls to the end of the file ls\_weekly.out

Novell Customer Communities

#### **Boot Information: GRUB**

- grub GRUB is the GRand Unified Bootloader. This newer bootloader provides filesystem support where it can use filenames as opposed to sector locations for the kernel, initrd, etc. This allows you to leave a configuration file untouched and still be able to boot from a new kernel, change geometry on the drive, and change filesystems without problems. The GRUB boot loader gives you either a menu to choose predefined boot options from, or a command line interface for custom boot options.
- grub-install
	- Installs grub onto the hard disk

#### **LILO**

- lilo
	- LILO is Linux's older boot loader. LILO is typically in the MBR, but can be installed in the ROOT ( / ) partition. LILO cannot look beyond the first 1024 cylinders (8 GB) of the boot drive to find the boot loader UNLESS LBA mode is enabled."
- lilo -D dos
- set LILO default OS (default=dos in lilo.conf)
- lilo.conf

#### LILO boot loder configuration file

#### **Linux Kernel Boot Options**

- <linux boot option> init=/bin/sh rw Gain root access during boot prompt without password, can be used to fix some problems.
- <linux boot option> single At the lilo prompt, start in single user mode. This is useful if you have forgotten your password. Boot in single user mode, then run the passwd command.

#### **Mount — Options and Examples**

- mount -t iso9660 /dev/cdrom mnt/cdrom Mount the device cdrom and call it cdrom under the /mnt/ directory.
- mount -t msdos /dev/hdd /mnt/ddrive Mount hard disk "d" as a msdos file system and call it ddrive under the /mnt/ directory.
- mount -t vfat /dev/hda1 /mnt/cdrive Mount hard disk "a" as a VFAT file system and call it cdrive under the /mnt/ directory.

Novell Customer Communities

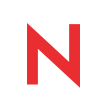

<span id="page-4-0"></span>**next**

**previous**

#### **Important Linux Directories, Configuration Files and Block Devices**

\$HOME/.bash\_profile bash system wide and per user init files

#### \$HOME/.bashrc

- bash system wide and per user init files
- The root of the filesystem, all other files and directories use this as a starting point.
- /bin/
	- Binaries Directory--contains common executables for system operation, and cannot contain subdirectories in order to comply with HFS conventions. This is a STANDARD directory.

#### /boot/

 Directory containing pertinent boot information and executables, such as the kernel, and initrd, grub.conf. Must be within 1024 cylinders from the start of the physical disk.

#### /dev/

 Devices Directory. This is a STANDARD Directory.

#### /dev/fd0

 Block device that refers to the first floppy drive.

#### /dev/lp0 Block device that refers to the first parallel port (ie LPT1 in DOS/Windows).

#### /etc/

 Configuration Files Directory. This is a STANDARD Directory.

#### /etc/auto.master

- auto mount master file. /etc/bash.bashrc
	- Shell variables. Executes right after /etc/profile and /etc/profile.local on login. Executes upon opening every new shell.
	- /etc/bash.bashrc contains:
	- \$PS1 User command prompt
	- ALIAS Aliases
	- Link to /etc/bash.bashrc.local NOTE: Any changes should NOT be done in this file, but rather in the /etc/bash.bashrc.local file.

#### /etc/bash.bashrc.local

 Overrides /etc/bash.bashrc Changes should ONLY be made in THIS file instead of in the /etc/bash.bashrc file.

#### /etc/bashrc

 bash system wide and per user init files.

#### /etc/cron.\*

 There are 4 directories that automatically execute all scriptes within the directory at intervals of hour, day, week or month

/etc/default Default for certain commands.

#### /etc/exports

NFS server export list.

#### /etc/fstab

 List of block devices and their associated mount points and mount options

#### /etc/ftpusers

 User names excluded from the default operational mode of the ftp server. Ie. If all users are denied then these are all of the users who are allowed, and if all users are allowed then these are those who are disallowed.

#### /etc/group

 Group listing, passwords, and member lists.

/etc/host.allow TCP wrapper host control files, allows these systems to connect.

- /etc/host.conf host name information look up order
- /etc/host.deny

 TCP wrapper host control file denies listed systems from connecting.

- /etc/HOSTNAME
- Full hostname including domain /etc/hosts
- A list of all known host names and IP addresses
- /etc/hosts.equiv Host list of computers that are trusted to use rsh (remote shell).
- /etc/hosts.lpd Host list of computers that are trusted to send lpr commands to this system.
- /etc/httpd/conf/ Directory for Apache Web Server configuration
- /etc/init.d/ Directory containing runlevel scripts for system startup
- /etc/inittab
- Control file that determines how the system boots
- /etc/lilo.conf
	- LInux LOader configuration that specifies boot options, kernels, and other boot parameters. NOTE: Lilo must be re-run after changes are made to lilo.conf
- /etc/lpd.conf

 Line Printer Daemon configuration file

/etc/lpd.perms Line Printer Daemon permissions configuration file

#### /etc/motd

 Message of the Day broadcast to all users on login

#### /etc/networks

 File that contains network ranges and their associated names

#### /etc/nsswitch.conf

 Configuration file that defines the order in which lookup of hostnames/dns names occurs

#### /etc/passwd

 File that has information that defines user accounts on the server, their shell, UID, default group, home directory, and either a hash for their password or a marker indicating that it is in the shadow password file.

# 2

<span id="page-5-0"></span>**next**

**previous**

#### **Important Linux Directories, Configuration Files and**

**Block Devices** - continued

- /etc/printcap.local Printer database, changes should be made here as /etc/printcap is regenerated each time the daemon loads. This file is not used nor referenced with a CUPS solution.
- /etc/profile Sets up shell variables that are global for everyone. Loaded right after login. Executes once only at login.
- /etc/profile.local Changes to your global variables should be made here.
- /etc/protocols This file contains protocol IDs and their names. Useful for determining network traffic problems.
- /etc/rc.d/init.d/lpd [option] [option] should be replaced with: start - Starts the print daemon status - Displays the status of the print daemon stop - Stops the print daemon
- /etc/rc.d/rc.inet1 IP address, Network mask, Default

gateway are in these files. May edit manually to modify network parameters.

- /etc/rc.d/rc.local Bash script that is executed at the end of login process - like autoexec.bat in DOS
- /etc/resolv.conf Defines IP addresses of DNS servers /etc/rpc
	- RPC service name to their program numbers mapping.
- /etc/services TCP/IP services and ports mapping.
- /etc/shadow Read-only to Root access processes, used to avoid theft of user passwords.
- /etc/shells The /etc/shells file serves as the list of valid shells that may be loaded.
- /etc/skel/ Template folder that contains files for new users.
- /etc/smb.conf Configuration for the SAMBA server to allow file and print sharing with Windows clients
- /etc/sysconfig/ A directory containing system configuration files.
- /etc/sysconfig/network The networking configuration file, specifies network interfaces, IP addresses, and other protocols.
- /etc/X11/XF86Config Configuration file for XFree86's X Server
- /home/ The mountpoint or directory where user's personal data is stored. This is an OPTIONAL directory.

/lib/

- Library Files Directory. This is a STANDARD Directory.
- /mnt/ Mount Point Directory. This is a
- STANDARD Directory. /opt/
	- Optional Directory. This is a STANDARD Directory.
- /proc/

 Kernel Process Information Directory. This is an OPTIONAL Directory.

- /proc/interrupts Contains which interrupts are in use and which are available.
- /proc/ioports Contains which I/O addresses are

in use and which are available. /proc/pci

 Lists which PCI devices are already installed and their I/O addresses and interrupts.

- /root/
	- Root User's Home Directory. This is an OPTIONAL Directory.
- /sbin/
- System Binaries Directory. This is a STANDARD Directory.

/srv/ This directory is used for services' runtimes and working files. This is an OPTIONAL Directory.

- /tmp/ Temporary Director. This is a
- STANDARD Directory. /usr/
	- This directory is used as a system resource. Many times, libraries, applications, and source code are installed in this folder. Kernel compiling usually takes place in the /usr/src/linux/ subdirectory. This is a STANDARD directory.
- /var/
	- Logfiles are generally stored in the /var directory or log subdirectory. Variable data from applications and some binaries are installed here. This is a STANDARD directory.

~/.Xdefaults Defines some parameters for  $X$ -Windows ( $\sim$  refers to user's Home Directory)

~/.xinitrc Defines windows manager loaded by X-Windows (~ refers to user's Home Directory)

#### **X Window Keystrokes**

- ctrl+alt+backspace Stop X server (some systems use ctrl+alt+esc)
- ctrl+alt+F1
- Switch to text mode console 1 ctrl+alt+F7

Switch back to graphic mode

3

<span id="page-6-0"></span>**next**

**previous**

4

**Linux Commands**  (DOS/Windows in red) adduser Script to create an new user interactively alias This command is used to create an alias to a command, can be used to simplify or automate long tasks apropos [subject] List manual pages for subject aspell Check spelling interactively at Schedule a job awk Interpreter for awk scripts bash (command.com) Advanced command interpreter bg Move a job to the background break (break) Break from loop statements bzip2 Compress files (BZip2) cat [file] (type) Display the contents of a file; output can be redirected cd (cd) Change the current directory. cdparanoia Rip audio cdrecord Burn a CD chfn Modify finger information (full name, phone number etc.) chage Modify account policy (password length, expire data etc.) chattr Change advanced file attributes chgrp Change group ownership of a file chmod (attrib) Change file or directory attributes or (permissions. Note that file attributes on DOS are completely different from permissions on Linux. chown Change ownership of a file chsh Change default login shell clear (cls) Clear the terminal screen cmp (fc) Compare files byte by byte comm Compare sorted files compress Lempel-Ziv compression program continue Resume a program loop cp (copy) The cp command simply copies a file or multiple files to a target consisting of a file name or directory.cp -l - Will prompt if a file exists at destination with

the same file name.cp -r or cp -R - Copy a whole directory structure (recursively)

cpio Copy files to and from archives cron A program that exeutes commands at scheduled times. The file that specifies what this scheduale and commands are is /var/spool/cron. crontab Show or edit cron jobs. cut Extract columns date (date/time) Set/display date and time dd (rawrite) Write directly to a device df (chkdsk) View amount of disk space available diff (fc) Compare files line by line dnsdomainname Show DNS domain name. dos2unix Convert text file from/to linux format du (dir /a /s; chkdsk) View amount of disk space used by a directory recursively dump Back up a disk e2fsck (chkdsk/scandisk) Test a filesystem for errors (see also fsck) echo (echo) Display output elm E-mail reader emacs Programming environment and editor env (set) Much like the set command in that without arguements it displays current environment variables for the current shell, except env DOES NOT display the functions and they are not displayed in alphabetical order. With arguements(as in env \$VARIABLE), env can be used to change or add environment variables to the current shell. eval Evaluate arguments exec (call) Execute a new shell exit (exit) logs out of a SU session or shell exportfs export file system listed in exports fdformat (format) Format a floppy disk fdisk (fdisk) Modify the partition table fg Move a job to the foreground file Identify file types

**next**

**previous**

5

**Linux Commands** - continued (DOS/Windows in red) find (dir /s) Search for a file free (mem) Display a summary of current memory usage and availability. fsck (chkdsk/scandisk) Check a disk for errors (see e2fsck) ftp (ftp) Get/send remote files fuser filename Show processes using the file: filename gaim Instant messaging/IRC gpm (mouse) Mouse server grep (find) Used to find information in a file Format: grep [options] pattern [files] grep -v Print only the lines that do not match grep -c Print only the count (or number) of matching lines grep -l Print only names of files with matches grep -n Print matching lines with line numbers grep -i Ignore case in letters (uppercase and lowercase ignored) grep -w Whole word search grep -s Suppress all error messages grip Play CDs and rip MP3s groupadd Add group groupdel Delete group groupmod Modify group grpck Verify integrity of group files. grpconv Convert to shadow groups. grpquota Manage disk space quota per group grpuncov Convert from shadow groups. gv View Postscript/PDF files gzip Program used to compress a file. After it compresses the file, it gives the files the extension .gz to show that it has been compressed. halt Stop all processes head Displays the first 10 lines of a file head -n filename Displayfirst n number of lines of file filename host (nslookup) lookup host name or IP

hostname Print the system's hostname ifconfig (ipconfig) Configures network interfaces and displays hardware and IP addresses for each interface. ifdown Bring down a network interface ifup Bring up a network interface inn News sever ipchains FFirewall and NAT (/etc/sysconfig/ipchains on Redhat) iptables Firewall and NAT (/etc/sysconfig/iptables on Redhat) irc Internet Relay Chat client jobs Display current jobs joe Wordstar compatible editor kbd\_mode (mode) Set or query the keyboard mode kbdrate (mode) Set the keyboard repeat rate kill (taskkill) Sends signals to process ID'sSignals: 01 Hangup; if you logout before process is done, then process will hang 09 Kill signal 15 Terminate (default) killall (taskkill /t) Kill processes by name 1dd <application> An ldd is a Dynamically Linked System Library (much like a .dll file in MS Windows). Displays the shared libraries required by each of the applications listed on it's command line. less (more) Page forward and backward through files ln (mountvol) Create a link to a file or directory **locate**  Search for a file via a database look Look up spelling lpc Printer control tool lpq Display jobs in print queue lpr (print) Print a file lprm Remove jobs from queue ls (dir) The list command. ls -a List all files, including any hidden files (files that begin with a period, as in .bash\_history) ls -l Long format listing (includes permissions, owner, size, modification time, etc.)

ls -R List directories and their

contents recursively

**next**

**previous**

6

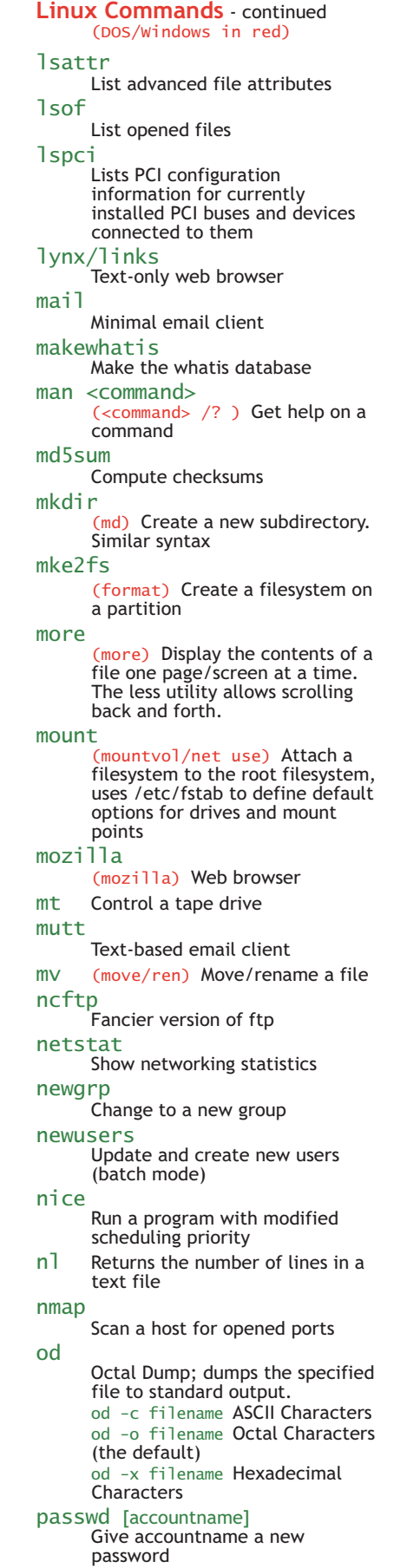

paste Appends columns perl Interpreter for perl scripts persist Reestablishes a terminated PPP connection pico (edit) Easy to use text editor pine E-mail and news reader ping (ping) Check if host is reachable pppd Point-to-Point Protocol (PPP) Daemon; Required to establish a dial-up connection. pppd does NOT start up at boot time, and usually needs to be activated in the modem "chat" script. pppsetup Setup PPP connection (Slackware). printtool Start X printer setup interface ps (tasklist) Display list of running processes pstree (tasklist) Displays a list of processes in hierarchal order from parent to child pwck Verify integrity of password files pwconv Convert to shadow passwords pwd Print current directory name pwunconv Convert from shadow passwords Quota Manage disk quota rd (rmdir) (rd) Remove a directory rdate Query a remote host for the date reboot Stop all processes and then reboot – same as above renice Change process priorities reset Reset the keyboard and screen to default modes restore Restore a dump rlogin Remote login rm Delete files -R (del) Delete a directory and all its contents, including subdirectories. -rf (deltree) Recursively delete a directory tree rmdir (rd) (rmdir) Delete an empty subdirectory (with -rf it will function like deltree ) route Show routing information

**next**

**previous**

7

#### **Linux Commands** - continued (DOS/Windows in red) rpm Red Hat package manager -i INSTALL a package -e UNINSTALL a package -q QUERY a package -U UPDATE a package -e package DELETE the rpm package called package .<br>-i --force name REINSTALL the rpm package called name having deleted parts of it (not deleting using rpm -e) -ihv name.rpm INSTAL the rpm package called name -l package LIST the files in the package called package -q1 package LIST the files and state the installed version of the package called package -Uhv name.rpm UPGRADE the rpm package called name rsync Mirror a set of files scp Securely copy files between hosts screen Allows you to use advanced functions in a console, such as multiple virtual consoles, copy and paste text, and disconnect while leaving the processes and programs active while being able to reconnect later. sed Stream editor set (set) With no arguments, set displays all the variables and all the functions for a current shell. With arguments (as in set \$VARIABLE), set is used to change or add variables to the current shell alphabetically. NOTE: This only shows variables for this shell only. Any child shells will need to have these variables exported to them by using the export command. setserial Used to set baud rate on a serial device sftp Securely copy files between hosts sh (command.com) Simplistic command interpreter Shadowconfig Toggle shadow passwords on and off shift (shift) Shift positional parameters showmount –e hostname Show file systems exported shutdown -h now Shutdown the system now and do not reboot -r 5 Shutdown the system in 5 minutes and reboot -r now Shutdown the system now and reboot sleep Wait for some time slocate Locate files via index slrn Threaded news reader with macro support socklist soffice sort spell startx stat stderr stdin stdout stop stty login SuperProbe suspend swapoff swapon sync tail talk tar tee telnet time tin

 List opened socked Edit Word/Excel/PowerPoint docs (sort) Sort a file Check spelling in batch ssh Securely log into remote hosts Start X window system Display file attributes stderr - Standard Error 2> Standard Input; <0 ( or 0< ) Standard Output >1 ( or 1> ) Suspend a background job Set/display terminal settings su Log in as superuser from current Detect graphic hardware Suspend a foreground job **SVGATextMode**  Set the screen to a different resolution Turn off a swap partition Turn on a swap partition Flush disk caches sys-unconfig Unconfigure system Displays the last 10 lines of a file tail -n filename Display last n number of lines of file filename Linux/Unix chat This program takes many files and groups them all into one file archive with the extension .tar . Tar is often used with compressed files from gzip. Common tar Commands: -z GZip; uncompress file using gzip while reading data. -x Extract; Extract files from archive. -v Verbose; Display the files being extracted. -f File; Read the archive from the file given (if you don't specify a file, tar assumes a tape drive). Take stdin and sends it to two different files

- Interact with another host
- Time a command
- News reader

**next**

**previous**

8

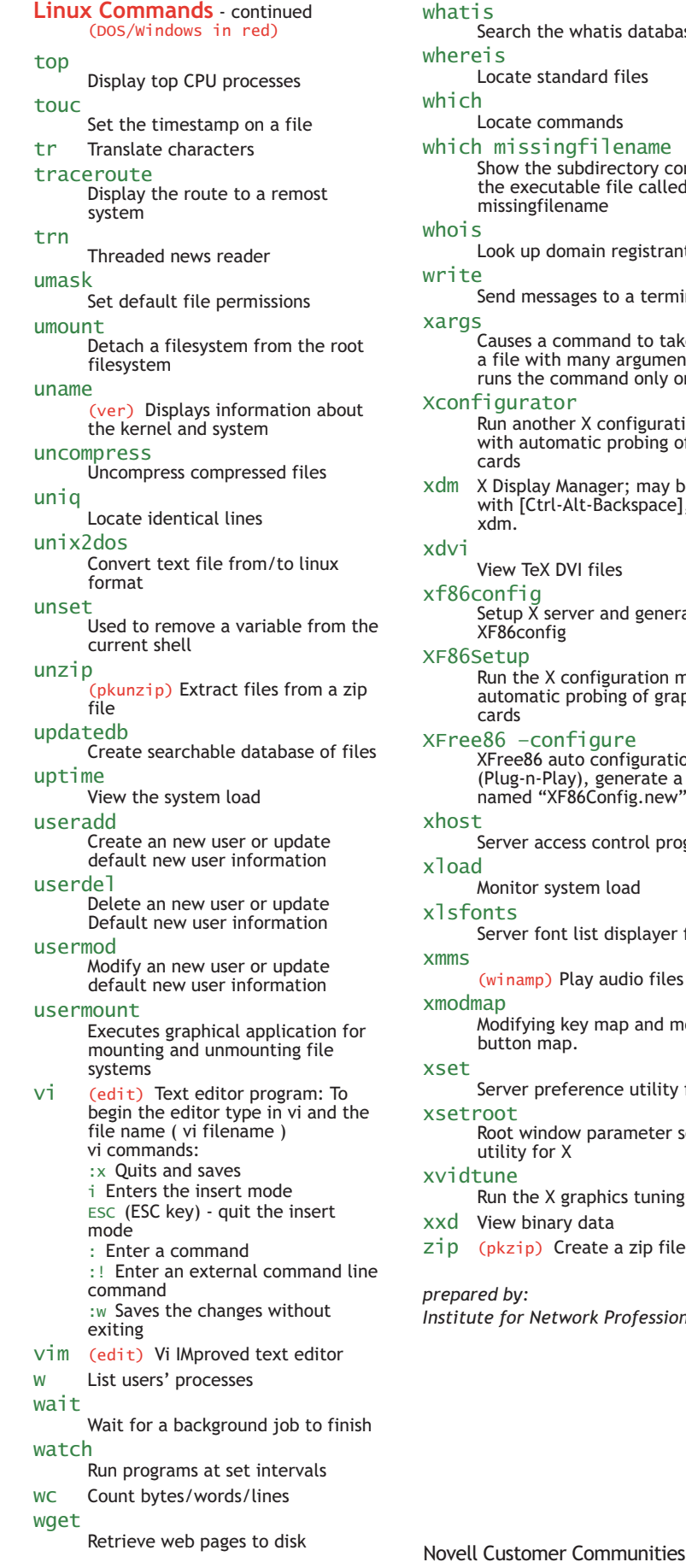

atis Search the whatis database ereis Locate standard files ich Locate commands ich missingfilename Show the subdirectory containing the executable file called missingfilename ois Look up domain registrants ite Send messages to a terminal rgs Causes a command to take as stdin a file with many arguments and yet runs the command only once onfigurator Run another X configuration menu with automatic probing of graphics cards m X Display Manager; may be stopped with [Ctrl-Alt-Backspace], or killall xdm. vi View TeX DVI files xf86config Setup X server and generate XF86config 86Setup Run the X configuration menu with automatic probing of graphics cards  $ree86$  –configure XFree86 auto configuration (Plug-n-Play), generate a template named "XF86Config.new" ost Server access control program for X oad Monitor system load sfonts Server font list displayer for X  $ms$ (winamp) Play audio files odmap Modifying key map and mouse button map. et Server preference utility for X etroot Root window parameter setting utility for X idtune Run the X graphics tuning utility d View binary data p (pkzip) Create a zip file *prepared by: Institute for Network Professionals*

<span id="page-11-0"></span>**next**

**previous**

**SPONSOR / PARTNER** SPONSOR / PARTNER

**INSTITUTE FOR NETWORK** PROFESSIONALS

### **Linux Certification Boot Camp**

#### **LINUX PROFESSIONALS NEEDED!**

Today's employers prefer both experience and certifications. Increase your marketability and add a valuable credential to your resume by attending the Linux Certification Boot Camp. The boot camp tour is produced by HOT Labs, specialists in intensive hands-on training.

#### **TUITION DISCOUNT — LPI TESTS INCLUDED!**

The Institute for Network Professionals has arranged a discount for HOT Labs so that you can save 25% — that's hundreds of dollars off. In addition, the LPI (Linux Professioanal Institute) 101 and 102 exams for Level 1 Certification are included during the class.

This intensive boot camp will also help you pass the CompTIA Linux+ exam and will provide a solid foundation for Novell's CLP Roadmap\*!

#### **LINUX IS HOT!**

Linux is proving its worth in every setting, from enterprise servers to individual workstations. Don't miss this opportunity to take advantage of all of the momentum that Linux and Novell are enjoying.

#### Attend the 5-Day Linux Certification Boot Camp!

#### **PARTICIPANTS RECEIVE:**

- Objective-based instruction, specifically developed to help you
	-
- pass these difficult certification exams Intensive curriculum taught by the course developers One Linux laptop per student (to be used for homework, too) Hands-on practice labs built on Linux certification exam
- 
- questions and objectives Practice exam questions given and reviewed daily Final review of objectives and sample test questions Live, proctored LPI exams on Friday afternoon
- 
- 
- (exam fees included in tuition) Course binder/manual and materials
	- •• HOT Labs Manual: *Linux Certification Boot Camp* (350 pp Color)
	- *Linux Quick Reference Guide*
- HOT Labs *Linux Flash Cards* document for Study/Exam Preparation Additional reference and learning tools shipped prior to course,
- including:
	- Book (O'Reilly): *Linux Pocket Guide*
	- Book (Que): *ExamCram 2 LPIC 1* by Ross Brunson
	- CD Course (Laura Chappell): *TCP/IP Analysis/Troubleshooting*
	- SUSE LINUX Enterprise Server 9 evaluation software
	- Novell Nterprise Linux Services evaluation software
	- SUSE LINUX Professional 8.2 and 9.1 evaluation software
	- Ximian Desktop 2 evaluation software

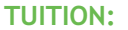

 $$2,495.00 - (only $1,870.00 using the 25% discount code - see below)$ 

REGISTER NOW! SEATING IS LIMITED! Enter code **X3G7NU5E** for your discount!

TO REGISTER: **www.HOTlabs.org/lpi**

THANK YOU BONUS for checking us out! **CLICK** to get your pdf of the **Linux Flash Cards**

**2005 Cities & Dates**

**See Next Page**

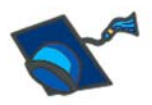

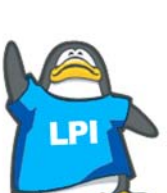

<span id="page-12-0"></span>**next**

**previous**

#### **Linux Certification Boot Camp — page two**

*"Thanks for everything. I attended the boot camp Nov 29-Dec 3 in Atlanta and I have to say you guys run a tight ship! I was very impressed with the instructor, the process and even the proctor."*

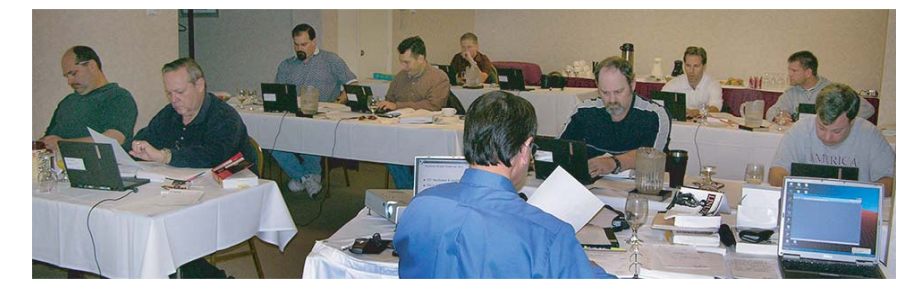

#### **BOOT CAMP DETAILS: http://www.HOTlabs.org/lpi/details-bootcamp.htm**

#### **2005 CITIES & DATES:**

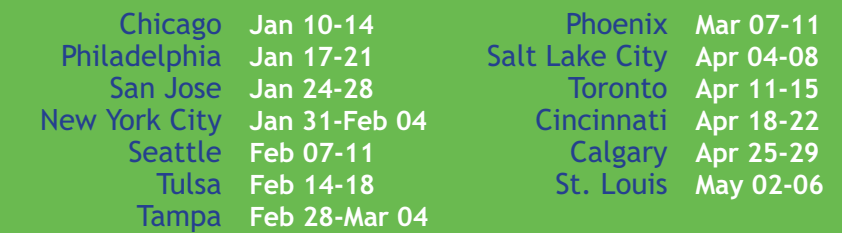

#### **THANK YOU BONUS:**

To say thanks for considering our Linux Certification Boot Camp, HOT Labs would like to offer you the perfect resource to supplement your new Linux Quick Resource Guide: The HOT Labs Linux Flash Cards in PDF format!

These cards have been developed by our Linux trainers to help their Linux Certification Boot Camp students prepare for Linux certification exams such as the LPI, Linux +, and Novell's CLP. But the value of these cards goes far beyond test prep. When used as part of a consistent review process, this valuable resource will help keep even the most seasoned Linux professional on top of the many unique Linux commands, processes and features.

Your set of the Linux Flash Cards will be delivered free of charge via email in PDF format. The PDF file is formatted for both electronic and print usage. Click to download: **http://linux.HOTlabs.org**

#### *\*Note:*

*Taking this Linux course will provide a solid foundation should you pursue Novell's Certified Linux Professional© curriculum featuring SUSE LINUX. Novell's CLP Roadmap includes:*

- *Linux Fundamentals (Course 3036)*
- *Linux Administration (Course 3037)*
- *Advanced Linux Administration (Course 3038)*
- *Novell Practicum: 050-689*

*For more CLP information: www.novell.com/training/certinfo/clp/* 

**REGISTER:** http://www.HOTlabs.org/lpi

**www.HOTlabs.org**

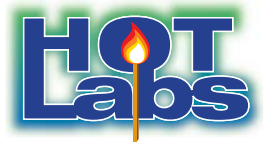

SPONSOR / PARTNER **SPONSOR / PARTNER**